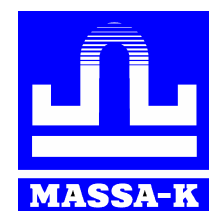

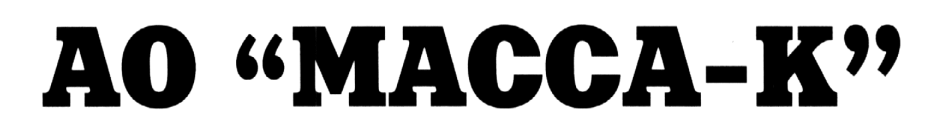

**Россия, 194044, Санкт-Петербург, Пироговская наб., 15, лит.А [www.massa.ru](http://www.massa.ru/)**

# **«Протокол 1C»**

# **Описание протокола обмена**

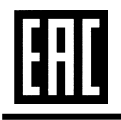

**РУКОВОДСТВО ПРОГРАММИСТА**

# Оглавление

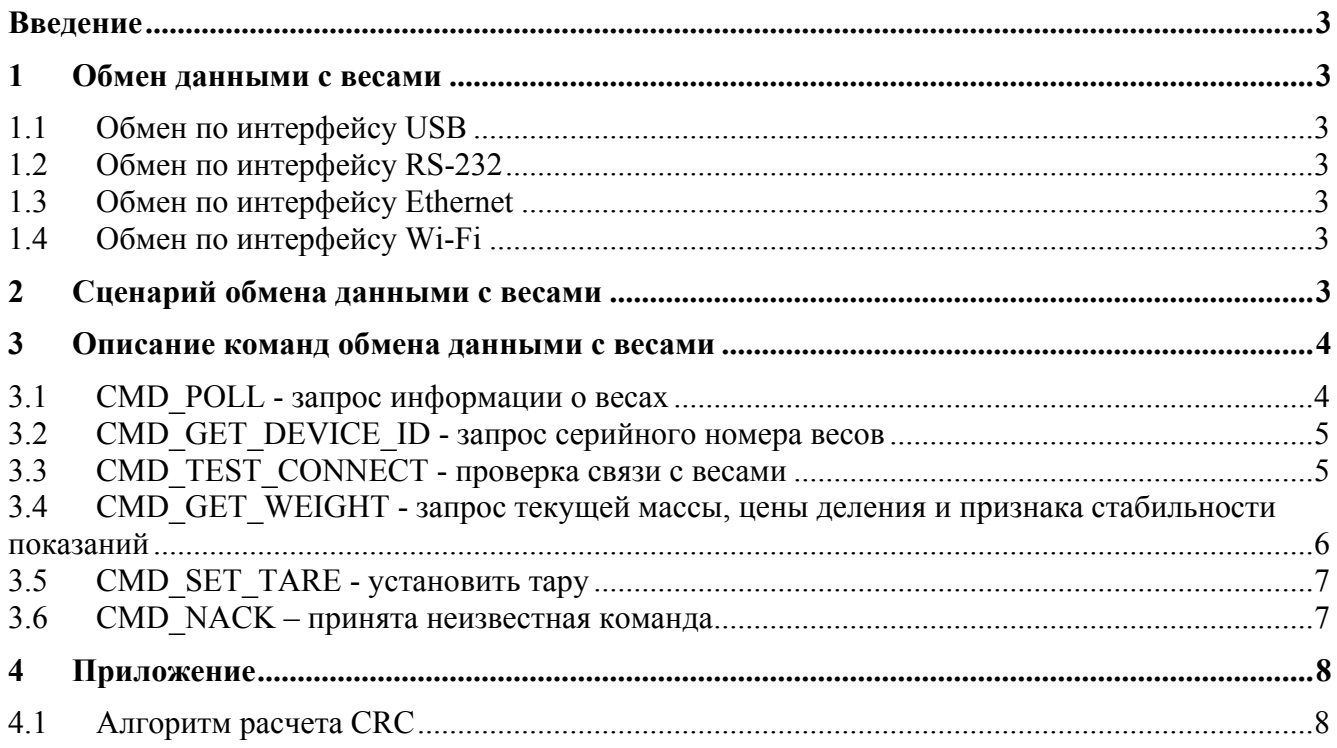

# **Введение**

<span id="page-2-0"></span>Данный документ содержит описание протокола обмена весов с внешними устройствами (ПК, кассовый аппарат и др.).

#### <span id="page-2-1"></span>**1 Обмен данными с весами**

Обмен данными с весами может производиться по интерфейсам Ethernet, Wi-Fi, USB (виртуальный COM-порт) и RS-232 (COM-порт). Протокол предусматривает обязательный ответ весов на принятую команду. Если данная команда не поддерживается, весы отвечают командой «CMD\_NACK». Отсутствие ответа означает отсутствие связи.

Инициатором обмена всегда является ПК (или другое аналогичное устройство).

#### <span id="page-2-2"></span>**1.1 Обмен по интерфейсу USB**

Для подключения весов по интерфейсу USB настройка не требуется. Обмен данными осуществляется по последовательному каналу связи (виртуальный COM-порт).

#### <span id="page-2-3"></span>**1.2 Обмен по интерфейсу RS-232**

Для обеспечения обмена на ПК (или аналогичном устройстве, используемом для связи с весами) COM-порт должен быть настроен следующим образом: скорость обмена (baudrate) - 57600 бод, 1 стоп-бит, без контроля четности (parity: none).

#### <span id="page-2-4"></span>**1.3 Обмен по интерфейсу Ethernet**

Для обеспечения обмена, в весах необходимо настроить IP-адрес, маску подсети, основной шлюз и сетевой порт, в соответствии с настройками сети, в которую подключены весы. Если параметры сети устанавливаются сетью (используется динамическая адресация), значения IPадреса, маски подсети и основного шлюза должны быть установлены в 0.

Настройка параметров осуществляется по интерфейсу USB или RS-232.

C каждым весовым устройством устанавливается прямое TCP-соединение и производится обмен данными (установка тары, получение веса и т.п.). По окончании обмена TCP-соединение закрывается.

#### <span id="page-2-5"></span>**1.4 Обмен по интерфейсу Wi-Fi**

Весы могут являться как клиентом, так и точкой доступа сети Wi-Fi.

Если весы используются как клиент в сети Wi-Fi, в нем может быть установлена динамическая или статическая адресация. При использовании динамического IP-адреса, необходимо задать имя сети, пароль и сетевой порт. При использовании статического IP-адреса - IP-адрес, сетевой порт, маску подсети, шлюз, имя сети и пароль.

Если весы используются как точка доступа Wi-Fi, то в этом случае необходимо задать IPадрес и сетевой порт. Созданная весами сеть Wi-Fi будет иметь имя *Mk\_xxxxxx* (где *xxxxx* идентификационный номер весов) и пароль *MassaK2017*. Такая сеть удобна при подключении к ПК одних весов.

Настройка параметров осуществляется по интерфейсу USB или RS-232.

C каждым весовым устройством устанавливается прямое TCP-соединение и производится обмен данными (установка тары, получение веса и т.п.). По окончании обмена TCP-соединение закрывается.

<span id="page-2-6"></span>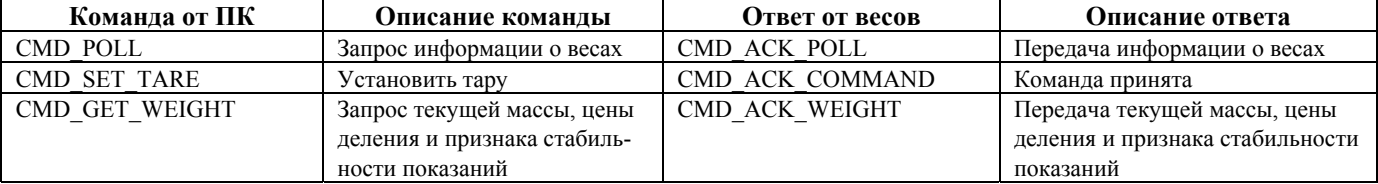

#### **2 Сценарий обмена данными с весами**

# <span id="page-3-0"></span>**3 Описание команд обмена данными с весами**

## **3.1 CMD\_POLL - запрос информации о весах**

<span id="page-3-1"></span>**Канал связи**: *USB, RS232, Ethernet, Wi-Fi*  **Направление**: *ПК весы*. Структура команды:

**byte** Header[0]  $\vert$  0xF8  $\vert$  заголовочная последовательность **byte** Header[1]  $\vert$  0x55  $\vert$  заголовочная последовательность **byte** Header<sup>[2]</sup>  $\vert$  0xCE  $\vert$  заголовочная последовательность **word** Len  $\vert$  0x0001  $\vert$  длина тела сообщения **byte** Command  $\vert$  0x00  $\vert$  CMD POLL **word** CRC  $\vert$  2 байта  $\vert$  CRC (см. Приложение [4.1\)](#page-7-1)

#### **CMD\_ACK\_POLL - передача информации о весах**

**Канал связи**: *USB, RS232, Ethernet, Wi-Fi*  **Направление**: *ПК весы*.

Структура сообщения:

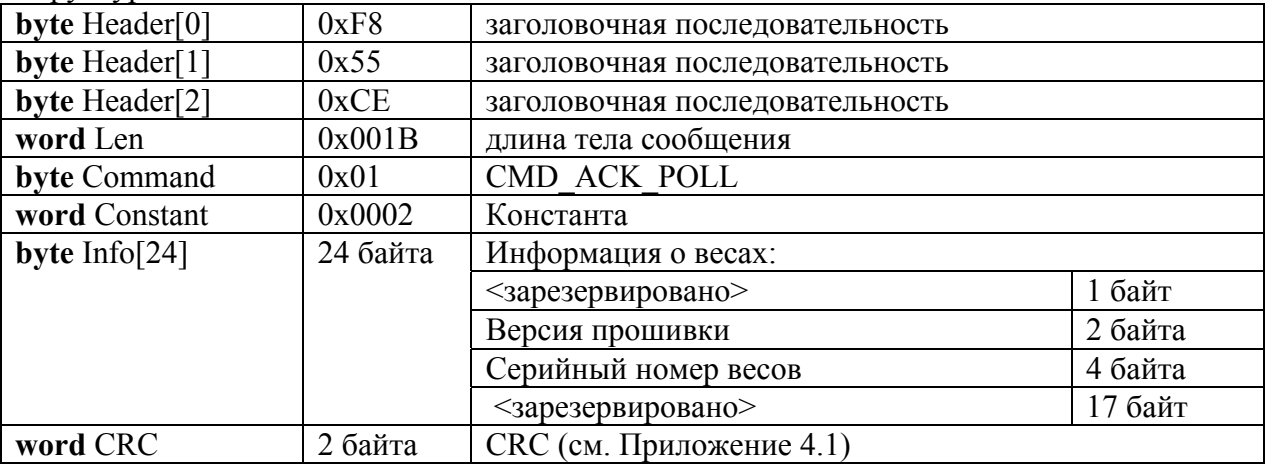

# **3.2 CMD\_GET\_DEVICE\_ID - запрос серийного номера весов**

<span id="page-4-0"></span>**Канал связи**: *USB, RS232, Ethernet, Wi-Fi* 

**Направление**: *ПК весы*.

Структура команды:

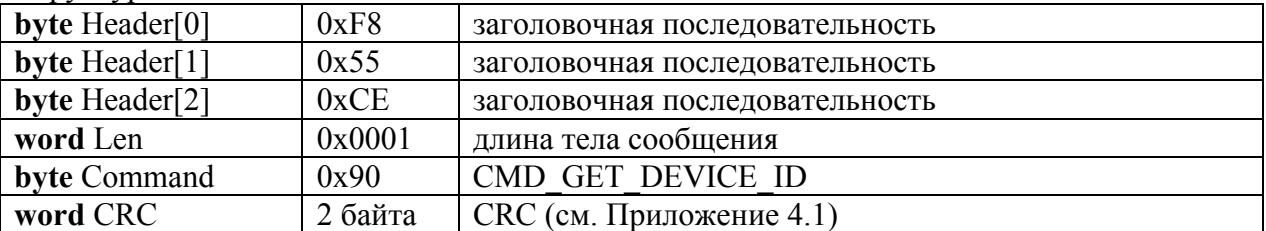

# **CMD\_ACK\_DEVICE\_ID - передача серийного номера весов**

**Канал связи**: *USB, RS232, Ethernet, Wi-Fi* 

**Направление**: *ПК весы*.

Структура сообщения:

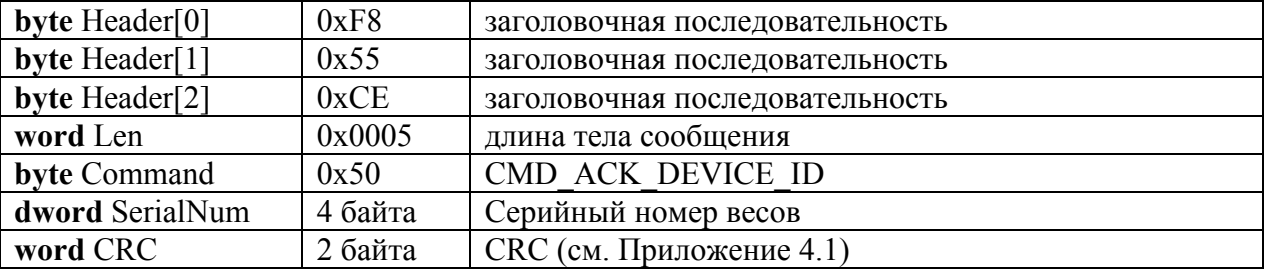

# <span id="page-4-1"></span>**3.3 CMD\_TEST\_CONNECT - проверка связи с весами**

**Канал связи**: *USB, RS232, Ethernet, Wi-Fi* 

**Направление**: *ПК весы*.

Структура команды:

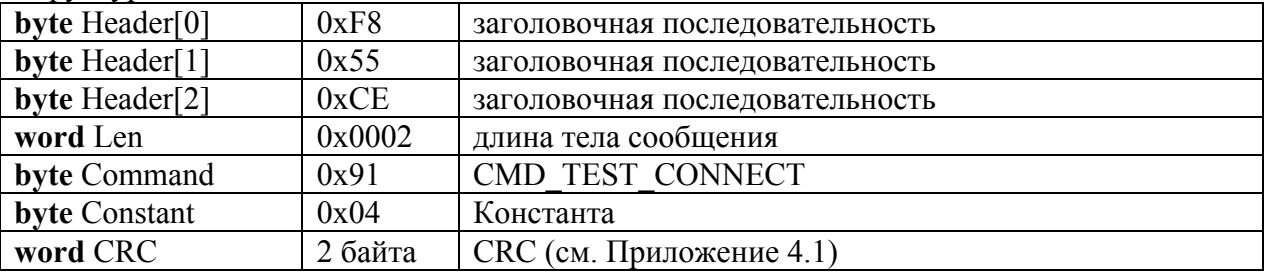

### **CMD\_ACK\_TEST\_CONNECT - подтверждение наличия связи с весами**

**Канал связи**: *USB, RS232, Ethernet, Wi-Fi*  **Направление**: *ПК весы*.  $C_{\text{TN}}$   $\alpha$ 

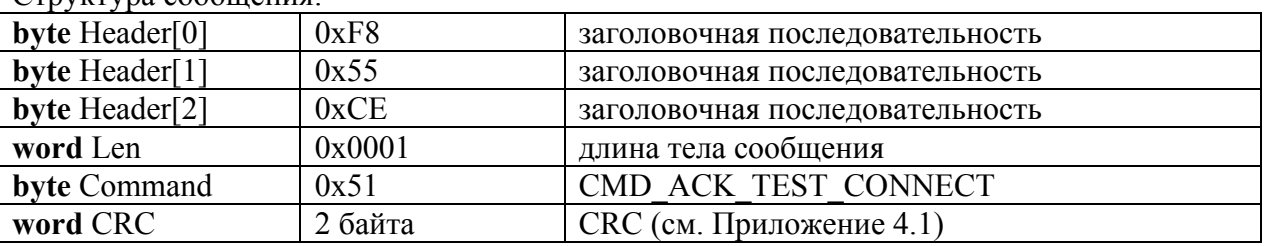

# <span id="page-5-0"></span>**3.4 CMD\_GET\_WEIGHT - запрос текущей массы, цены деления и признака стабильности показаний**

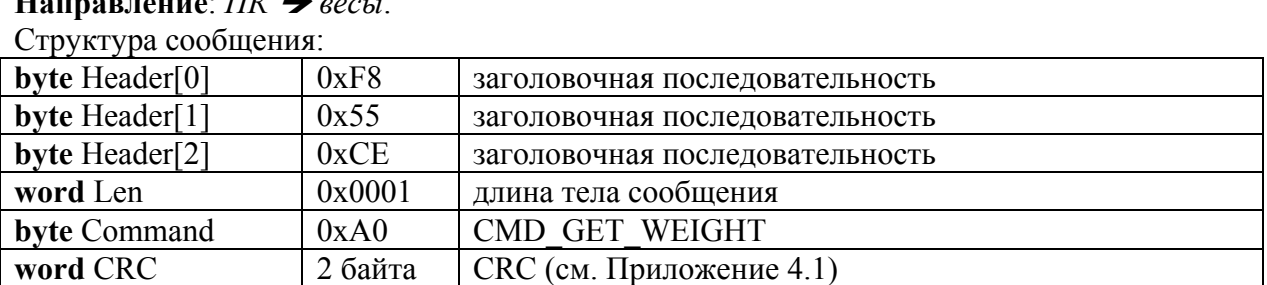

**Канал связи**: *USB, RS232, Ethernet, Wi-Fi*  **Направление**: *ПК весы*.

# **CMD\_ACK\_WEIGHT - передача текущей массы, цены деления и признака стабильности показаний**

**Канал связи**: *USB, RS232, Ethernet, Wi-Fi* 

**Направление**: *ПК весы*.

Структура сообщения:

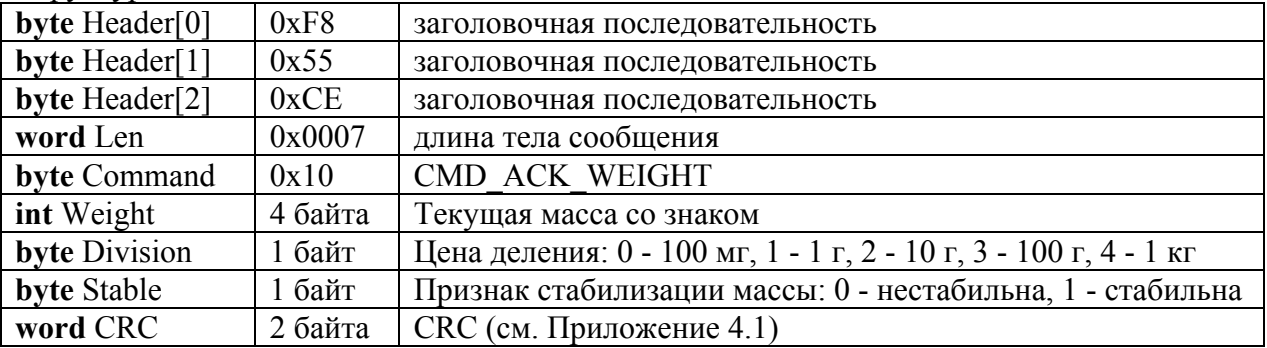

# **3.5 CMD\_SET\_TARE - установить тару**

<span id="page-6-0"></span>**Канал связи**: *USB, RS232, Ethernet, Wi-Fi*  **Направление**: *ПК весы*.

Структура сообщения:

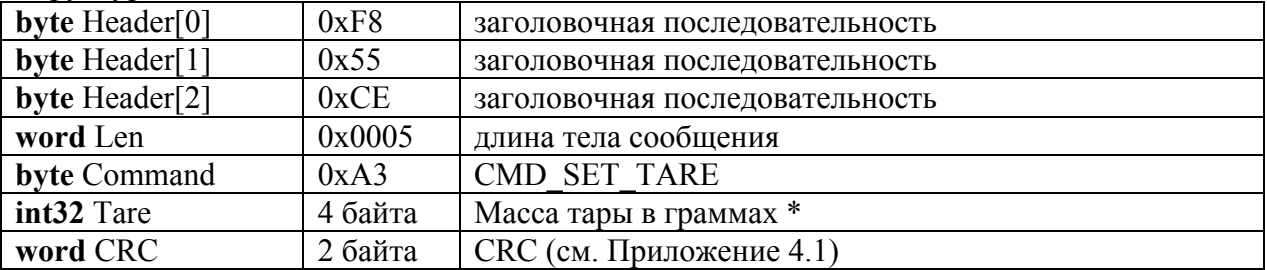

\* Если передаваемая масса тары равна нулю - производится тарирование текущим весом.

### **CMD\_ACK\_COMMAND - команда принята**

**Канал связи**: *USB, RS232, Ethernet, Wi-Fi*  **Направление**: *ПК весы*.

Структура сообщения:

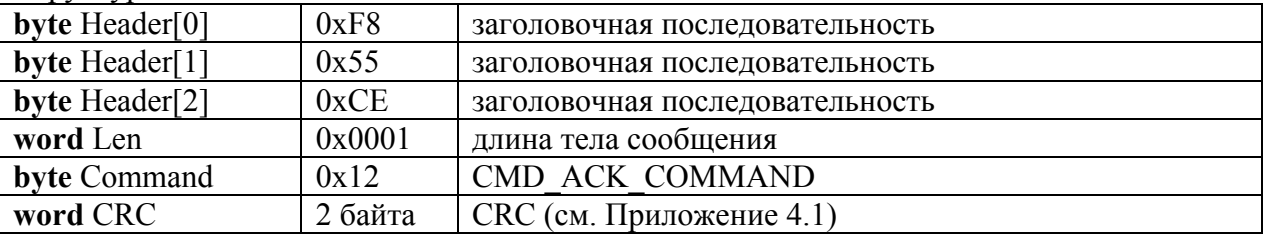

#### <span id="page-6-1"></span>**3.6 CMD\_NACK – принята неизвестная команда**

**Канал связи**: *USB, RS232, Ethernet, Wi-Fi*  **Направление**: *ПК весы.* Структура сообщения:

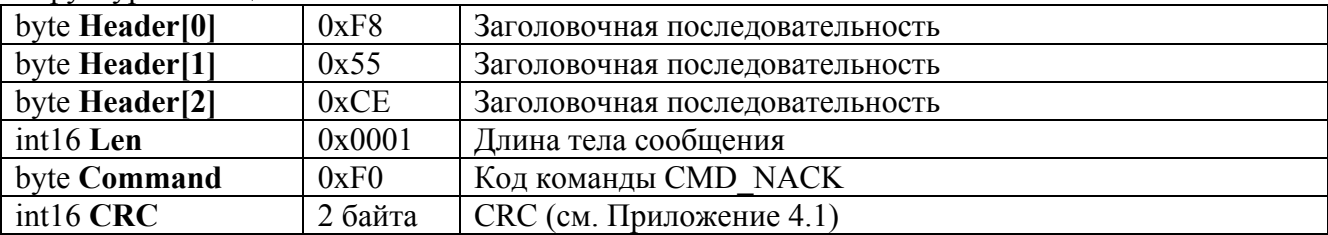

#### <span id="page-7-0"></span>Приложение  $\overline{\mathbf{4}}$

#### <span id="page-7-1"></span> $4.1$ **Алгоритм расчета CRC**

Расчет СRC в командах обмена данными с терминалом производится по алгоритму, приведенному ниже. В качестве начала блока данных, по которому требуется рассчитать CRC, принимается байт Command, длина блока данных включает в себя все, начиная с этого байта.

Входные параметры:

сгс - начальное значение, принимается равным нулю

\*buf - указатель на начало блока данных, по которому необходимо рассчитать CRC len - длина блока данных, по которому необходимо рассчитать CRC

```
word CRC16(word crc, byte *buf, word len)
\{word bits, k;
       word accumulator, temp;
       for(k = 0; k<len; k++ )
        \left\{ \right.accumulator = 0;temp = (crc>>8) <<8;for( bits = 0; bits < 8; bits++ )
               \{if ( (temp ^ accumulator) & 0x8000 )
                              accumulator = (accumulator << 1) ^ {o} 0x1021;else
                              accumulator \leq 1;temp <<= 1;\overline{\phantom{a}}\text{crc} = \text{accumulator}^{\wedge}(\text{crc}\leq8) ^ (buf[k] & 0xff);
        \overline{\mathbf{1}}return crc;
\}
```